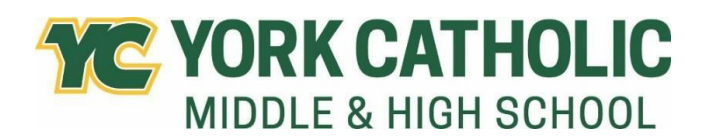

601 E Springettsbury Ave York PA 17403

# **York Catholic Course Offerings Grade 12**

 $\blacksquare$  Name  $\blacksquare$   $\blacksquare$ 

**Required Courses**: All rising 12th graders must register for the following required courses: Theology 12 Physical Education Health (if not yet completed)

### **English 12**

AP English Literature English 12 Honors English 12 CP

**Elective Courses:** You must take six major courses; you may take seven. Theology is the first required major, and English is the second. You must choose **four** more from the following courses; you may choose five. Know that most colleges expect that you have taken at least two years of a foreign language. Consider balancing AP course offerings with College in the Classroom offerings; know that semester-long courses have a complement. Holocaust Studies taken first semester balances nicely with Criminology second semester. Bio II first semester balances nicely with Marine Science second semester.

### **Elective courses requiring teacher approval:**

 Pre-Calculus CP Pre-Calculus Honors / Trigonometry Honors Algebra III/Trigonometry Algebra III/Trigonometry CP Calculus Honors AP Calculus Statistics Honors (College in the Classroom Option) Spanish I CP Spanish II CP Spanish III CP Spanish IV Honors Spanish V Honors (College in the Classroom Option) German II CP German III CP Chemistry I CP AP Biology Anatomy and Physiology CP Physics I CP Physics I Honors AP Computer Science Principles

Art I Art II Art III Art IV AP 2D Art and Design Band Choir Music Theory (semester / College in the Classroom Option)

### **The following elective course offerings do not require teacher approval:**

- Byronic Heroes and Brooding Romantics (semester)
- Poetry (semester)
- Creative Writing (semester)
- Sociology/Psychology (College in the Classroom Option)
- Criminology CP (semester)
- Holocaust Studies CP (semester)
- Statistics CP (College in the Classroom Option)
- Environmental Science CP
- Biology II CP (semester)
- Marine Science CP (semester)
- Forensics CP (semester)
- Business 100 (College in the Classroom Option)
- Accounting CP (semester)
- Entrepreneurship CP (semester)
- Personal Finance CP (semester)
- Digital Marketing (semester)
- Virtual High School Online Electives (semester / www.vhslearning.org)
- Intro to Computer Science and Visual Basic (semester)
- Artistic Expressions (semester)
- Child Development (semester)
- Beginner Guitar (semester)
- Piano Lab (semester)
- Music History (semester / College in the Classroom option)
- Music Technology (semester)

# **Scheduling Reminders:**

- Course Selection is open January 29 February 23 in the Focus portal.
- **•** The State of Pennsylvania requires 4 credits in English, and 3 credits in Science, Mathematics, and Social Studies for graduation
- Course provisionals will be reevaluated on May 10th and approval granted only if the student meets the required cumulative average at that time.
- In the event that a student cannot be scheduled for the subjects requested, he/she will be notified by the Studies Office.
- **•** Online registration must be completed by February 23rd.
- **•** Printed course selection forms will be distributed to students grades 9-11 on Wednesday, March 6<sup>th</sup>. All forms are to be reviewed and signed by parents; signed forms are due back to homeroom teachers by **Friday, March 15<sup>th</sup>.**

## **Online Course Selection Instructions:**

- Log into the student portal.
- Click on **Class Requests** in the left menu.
- Change the school year to **2024-25**. The portal color will change to red, indicating that you have changed school years.
- **•** Begin selecting courses from the drop-down box. You can quickly search for a course by clicking into the blank box below **Course**.
- Selections will automatically save. If a course is selected by accident, or if you change your mind, you may remove a course by clicking on the red line to the left of the course name. The system will prompt you to confirm the deletion.
- **When you have finished selecting courses, remember to change back to the current school year.**